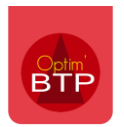

#### **Annuaire**

## **Définir une fiche Tiers comme siège d'un groupe**

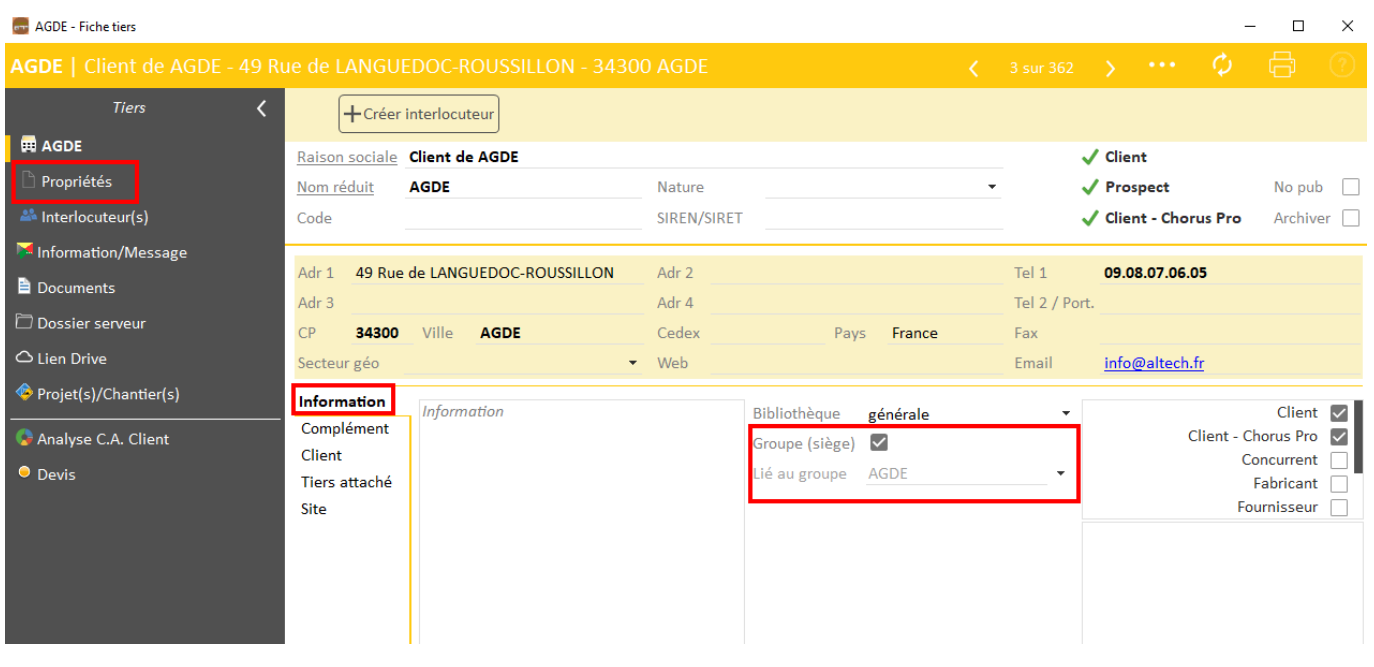

#### **Associer une fiche Tiers à un groupe**

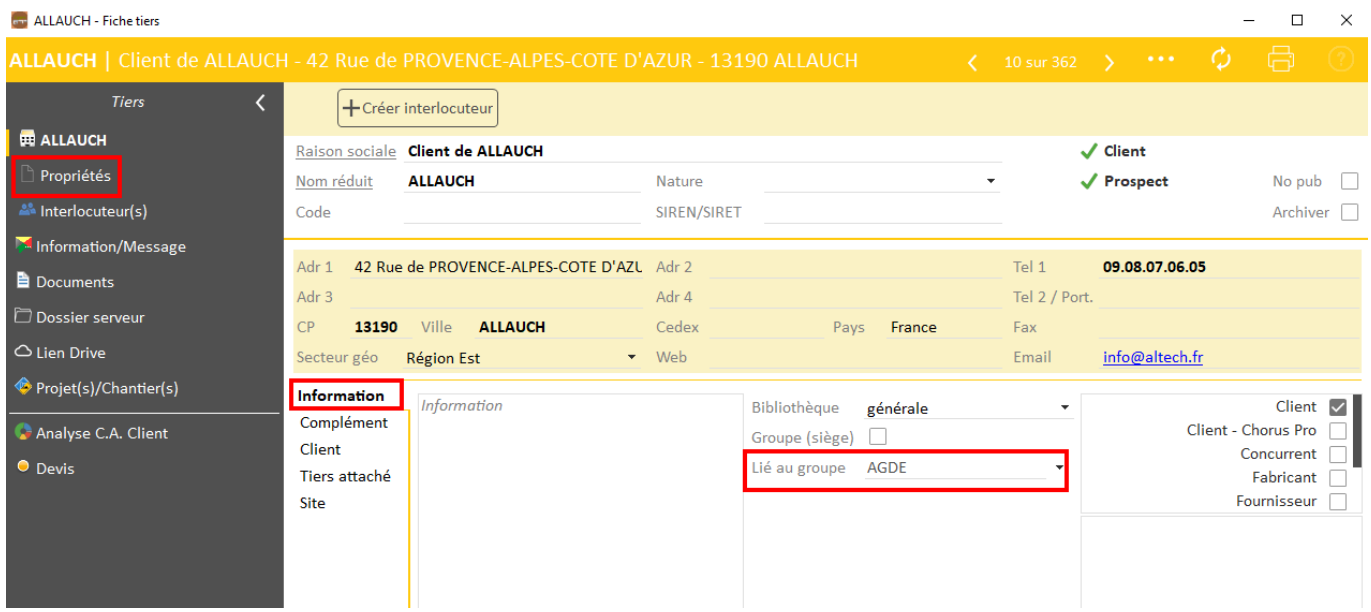

### Optim'BTP

# **Ajout de colonnes dans les listes**

Annuaire, liste des Marchés, des Factures Clients ou Fournisseurs, utilisez le bouton  $\Box$  en haut à droite des entêtes de colonnes pour ajouter/masquer les colonnes.

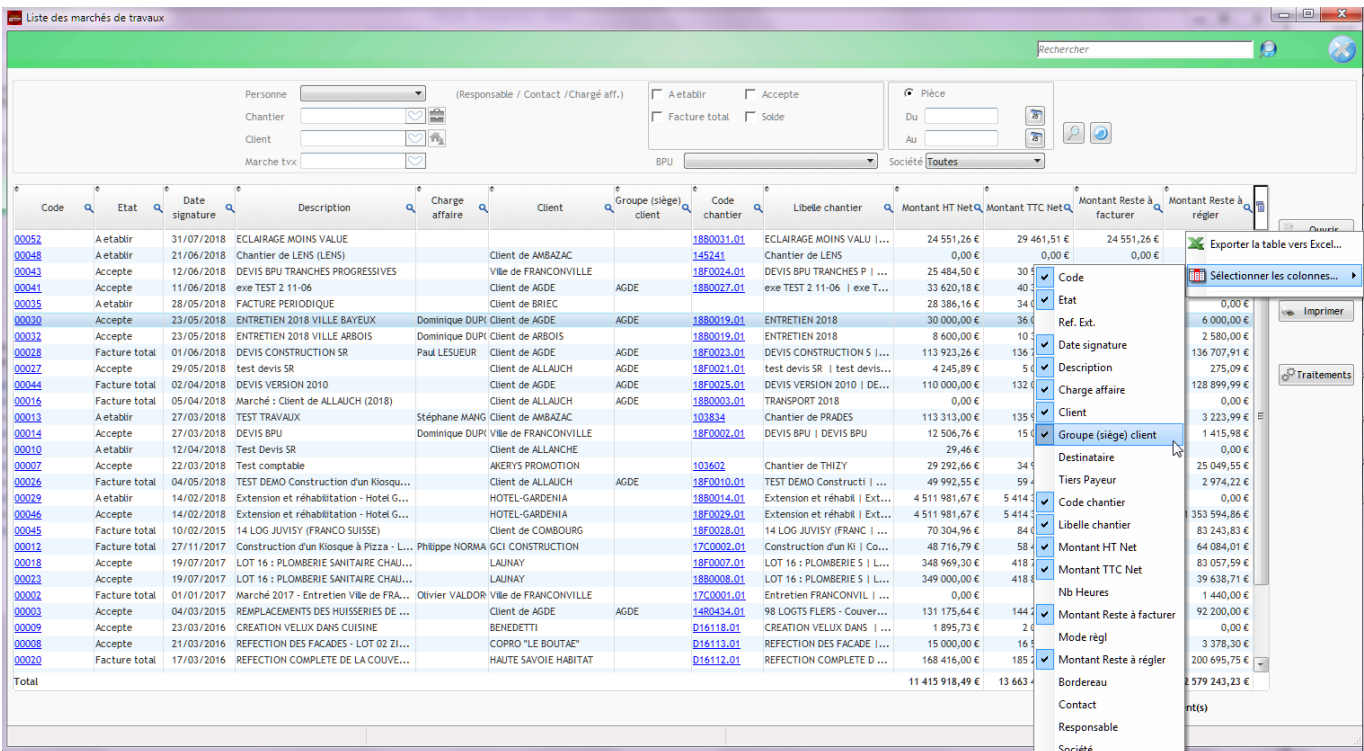

#### **Filtre sur un élément**

Utilisez le filtre contextuel pour filtrer sur l'élément de la colonne **et** de la ligne

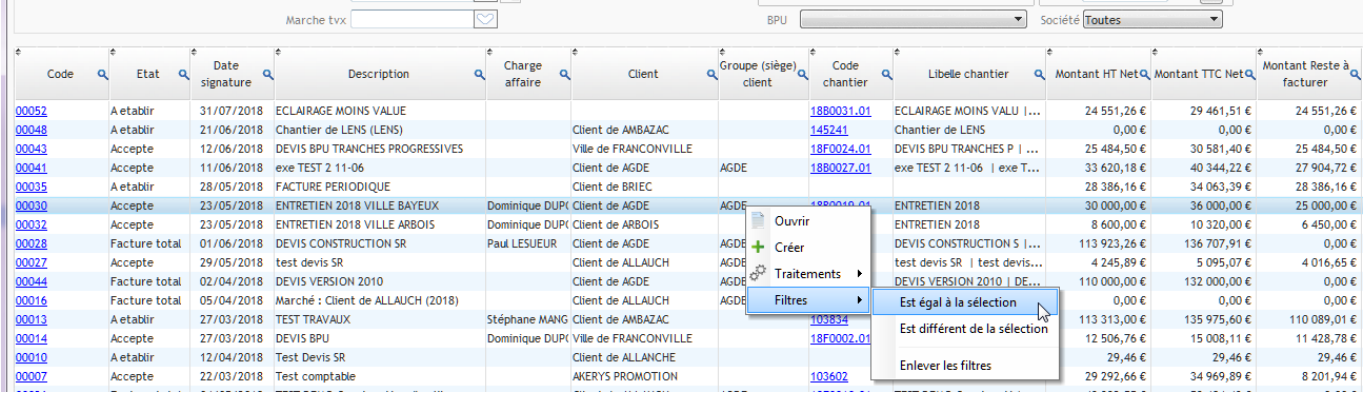

=

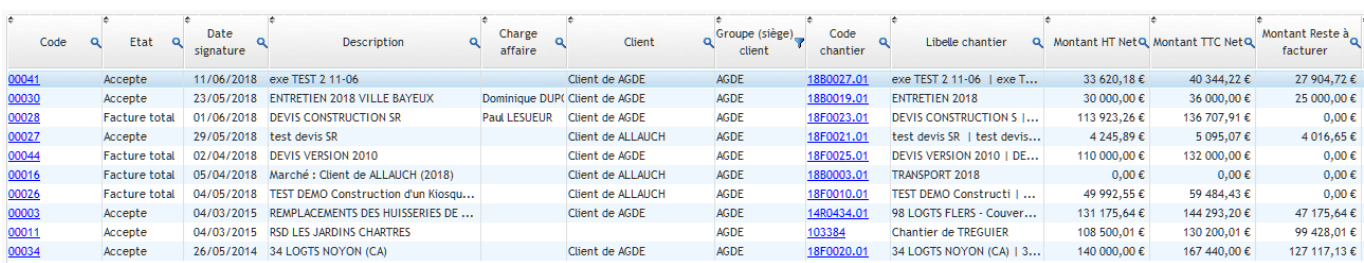

眉